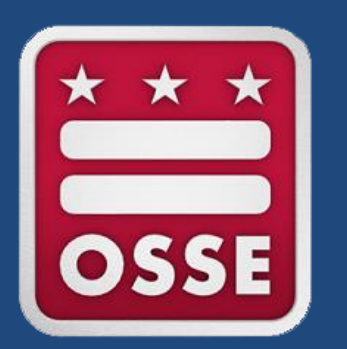

## **Documenting Related Services in SEDS EasyIEP**

A Tutorial for Related Service Providers

OSSE Division of Data, Assessment, and Research OSSE Division of K-12 Systems and Supports OSSE Division of Teaching and Learning

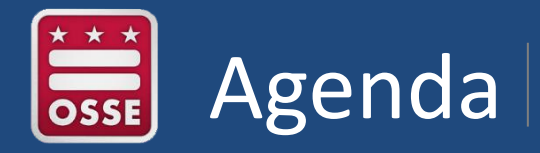

- I. Creating a Service Log
- II. Generating a Service Tracker
- III. How to Get Access to SEDS

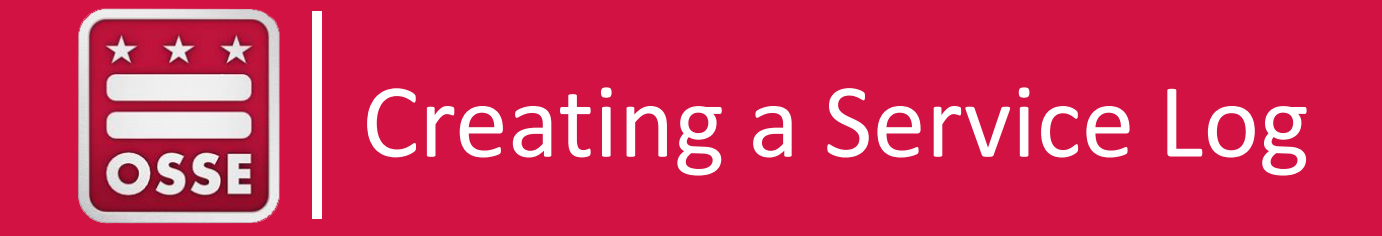

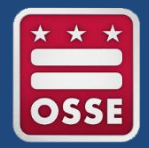

#### **Q: When is a service log required?**

**A:** Related service providers (RSPs) must create a **separate service log** for each student for:

--Each session when a service was **delivered** to a student

--Each session when a service was **scheduled to occur, but was missed**

--Each **makeup session** where a service was delivered to a student

#### **Q: What is the deadline to create each service log?**

**A:** RSPs must create service logs in SEDS **within five business days**  of the delivered (or missed) service date.

**PLEASE NOTE: Incorrect logs** may affect service trackers, monitoring and compliance, Medicaid billing, nonpublic payments, the Related Services Management Report, etc.

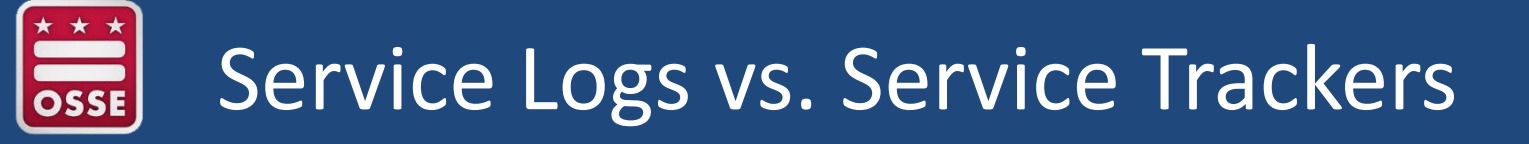

### **Q: What is the difference between a service log and a service tracker?**

#### **Service Log:**

- Data entry tool in SEDS
- Captures details about a specific service session
- Must be created within five business days of the delivered (or missed) service session

#### **Service Tracker:**

- PDF document
- Sometimes referred to as a "service ticket"
- Combines information from multiple service logs all into one document
- Provider can designate what date range of service logs are shown (e.g., show all service logs for month of November)
- Provider can print off and physically sign this document\*
- Must be generated in SEDS **at least once a month\***

*\*Service tracker signature and frequency requirements discussed on later slide*

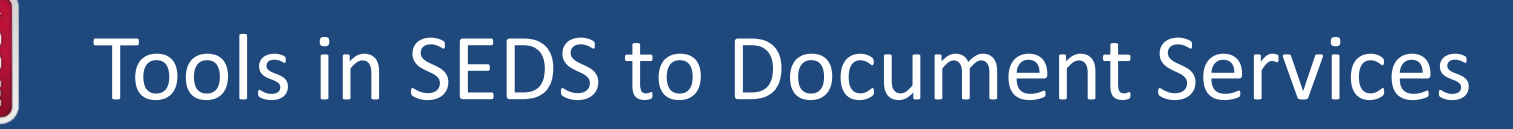

RSPs will use the **"Wizards"** section of SEDS to document service provision through service logs, service trackers, and progress reports.

**LOGS:** Create **service log**  using logging wizard (within **five business days** of each session).

**TRACKERS:** Generate **service tracker** (LEA determines how often this is done, e.g., weekly or monthly).

#### **PROGRESS REPORTS:**

Complete **progress report** (at end of progress reporting period).

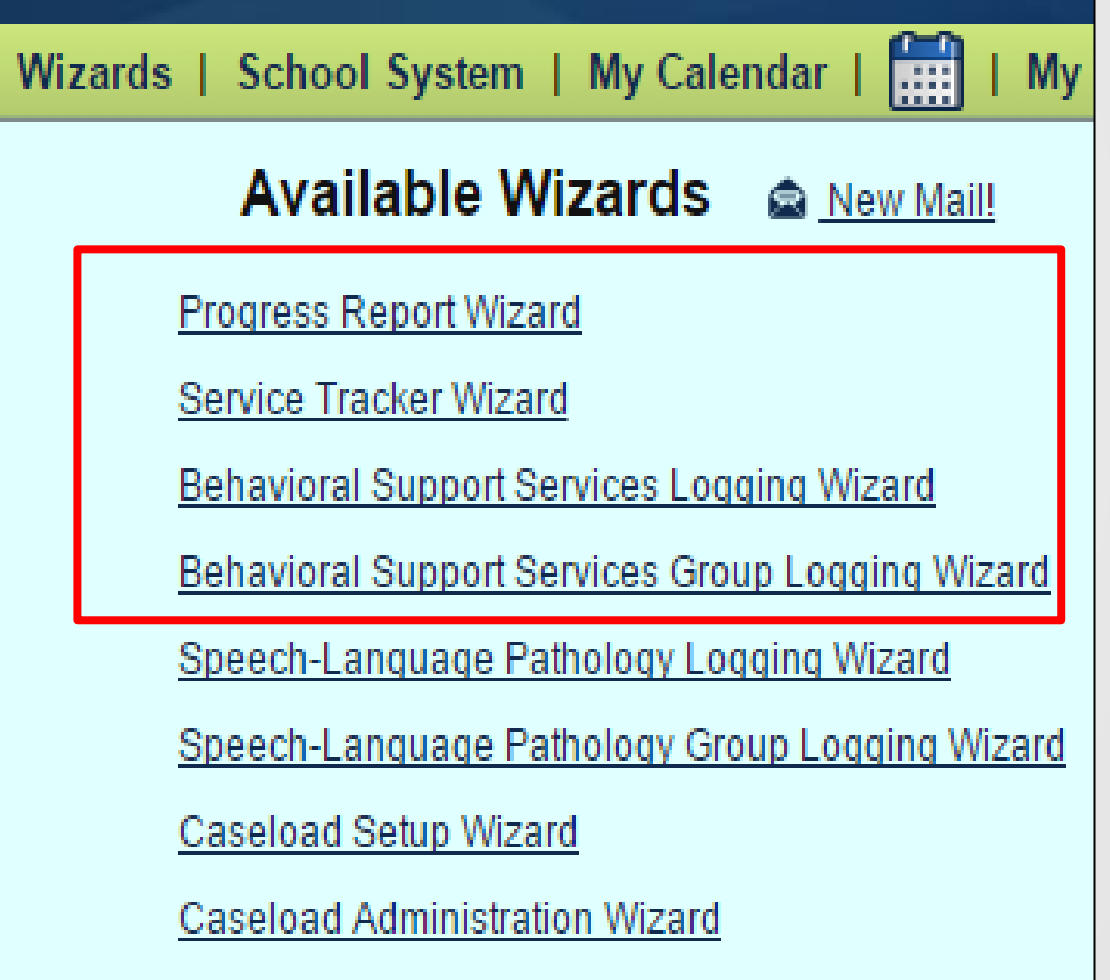

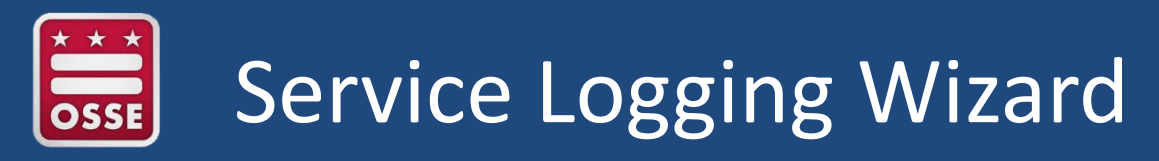

Related service providers (RSPs) should have a specific service **Logging Wizard** for each service delivery area they are authorized to provide.

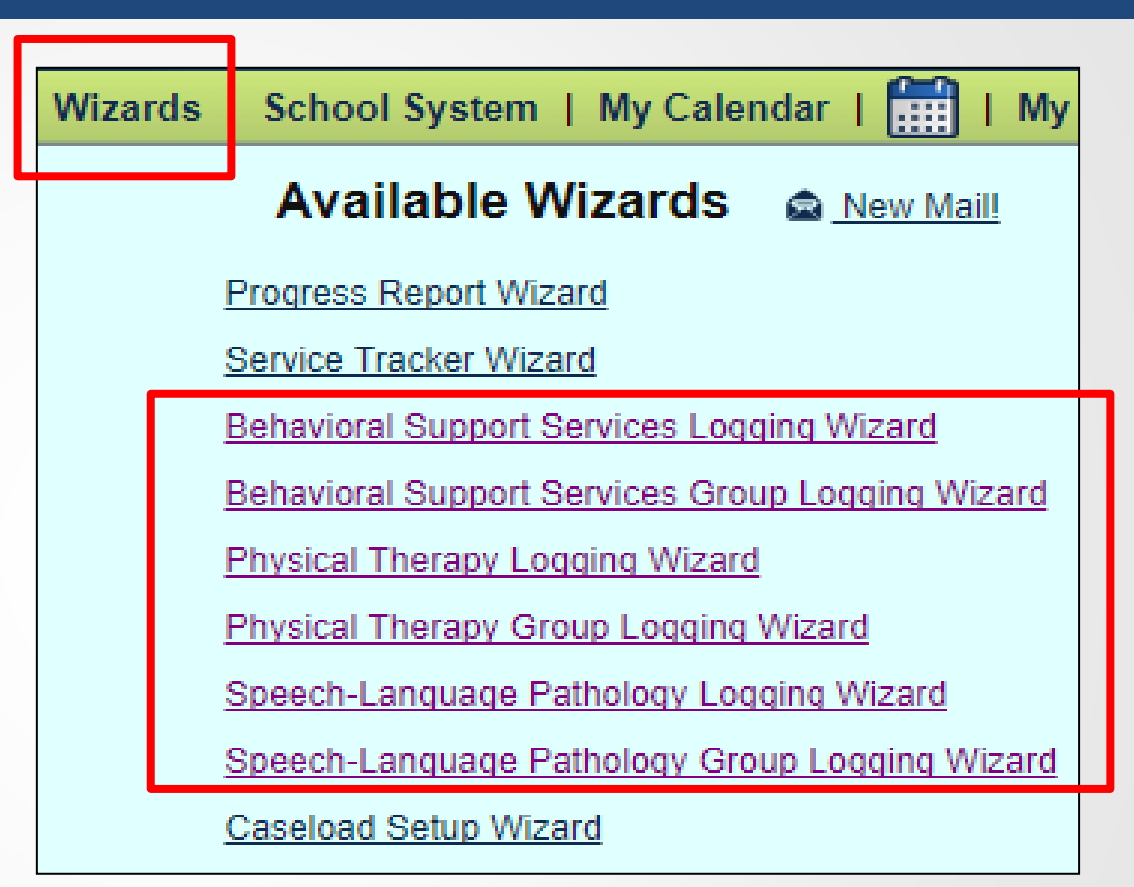

**NOTE:** If you do not see the logging wizard listed for your area please ask the LEA Special Education POC or other administrator to **update your SEDS user profile** to show you are certified to provide services in this area.

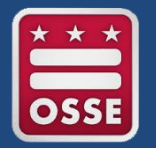

### Students Listed in Your Logging Wizard

**All students** for whom you deliver services should show up on this page. If a student is missing, perform these troubleshooting steps:

- 1. Ensure this service is prescribed on the student's **current finalized IEP.**
- 2. Ensure this student has been placed on your **caseload.**
- 3. Ensure your **own SEDS user profile** has the box checked for the **school campus** where this student attends school (see section on how to get access to SEDS for more details).

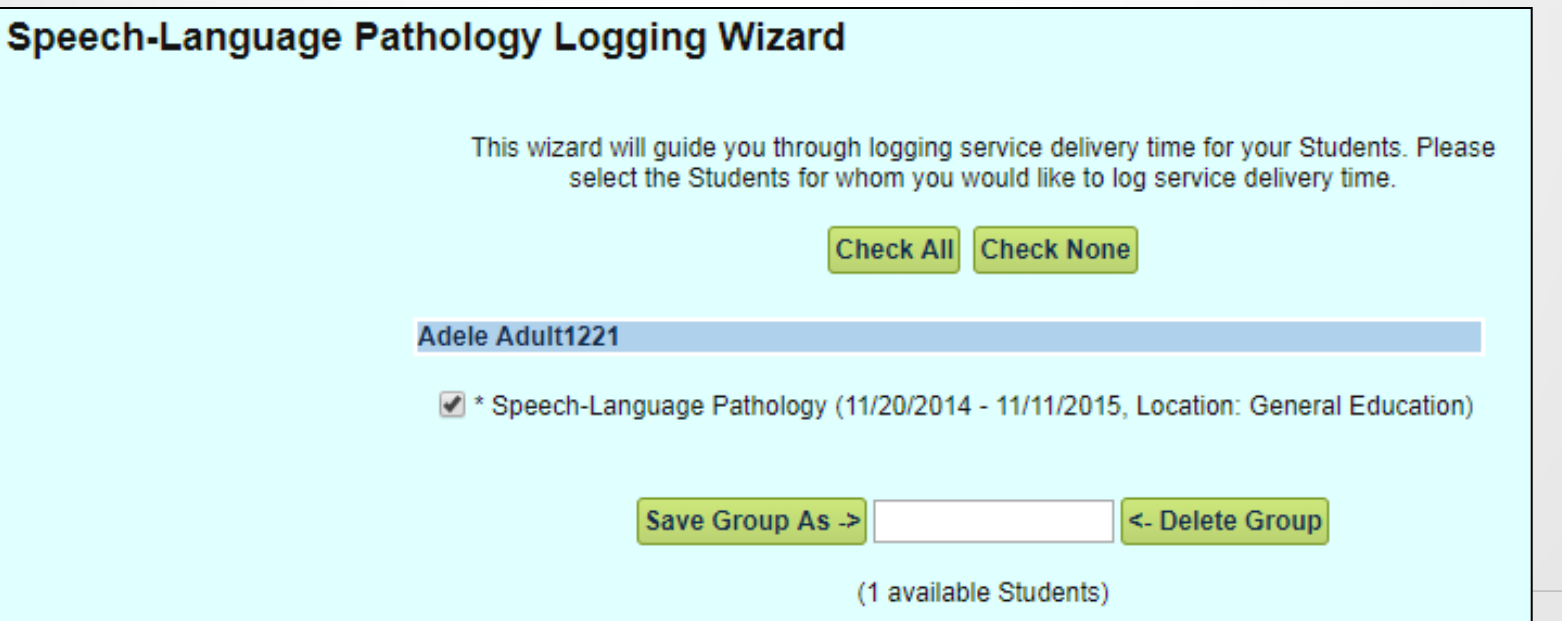

# Creating a Delivered Service Log

Within five business days of delivering a service session, the related service provider must create a service log in SEDS to capture the service session details.

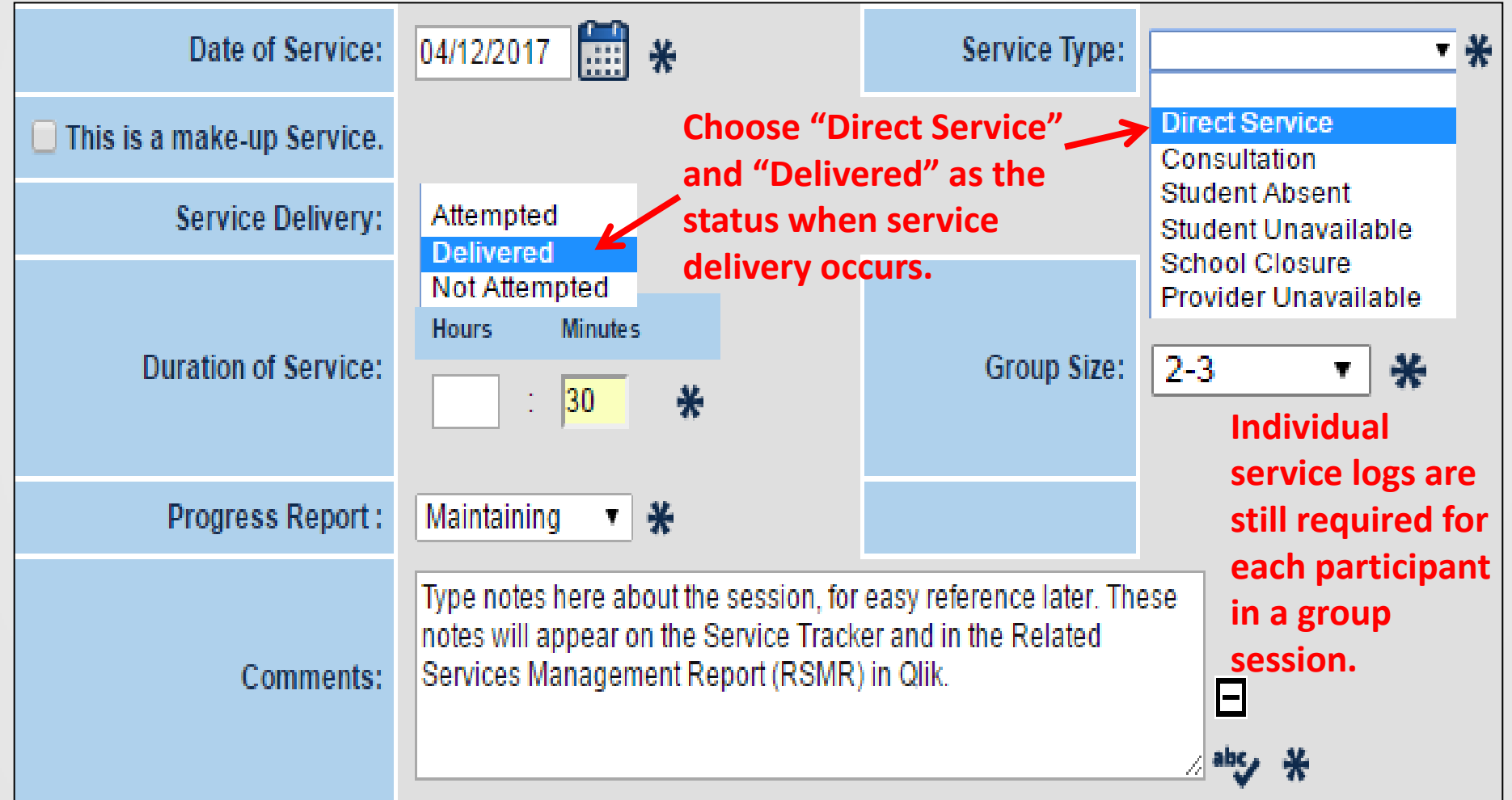

# Creating a Missed Service Log: Student Absent

When a service is **scheduled, but is missed,** the RSP must create a service log to reflect the missed session. In this example, the **student was absent, but the provider was available and ready.**

**NOTE: Never put zero minutes. Always log the minutes that were scheduled to happen.**

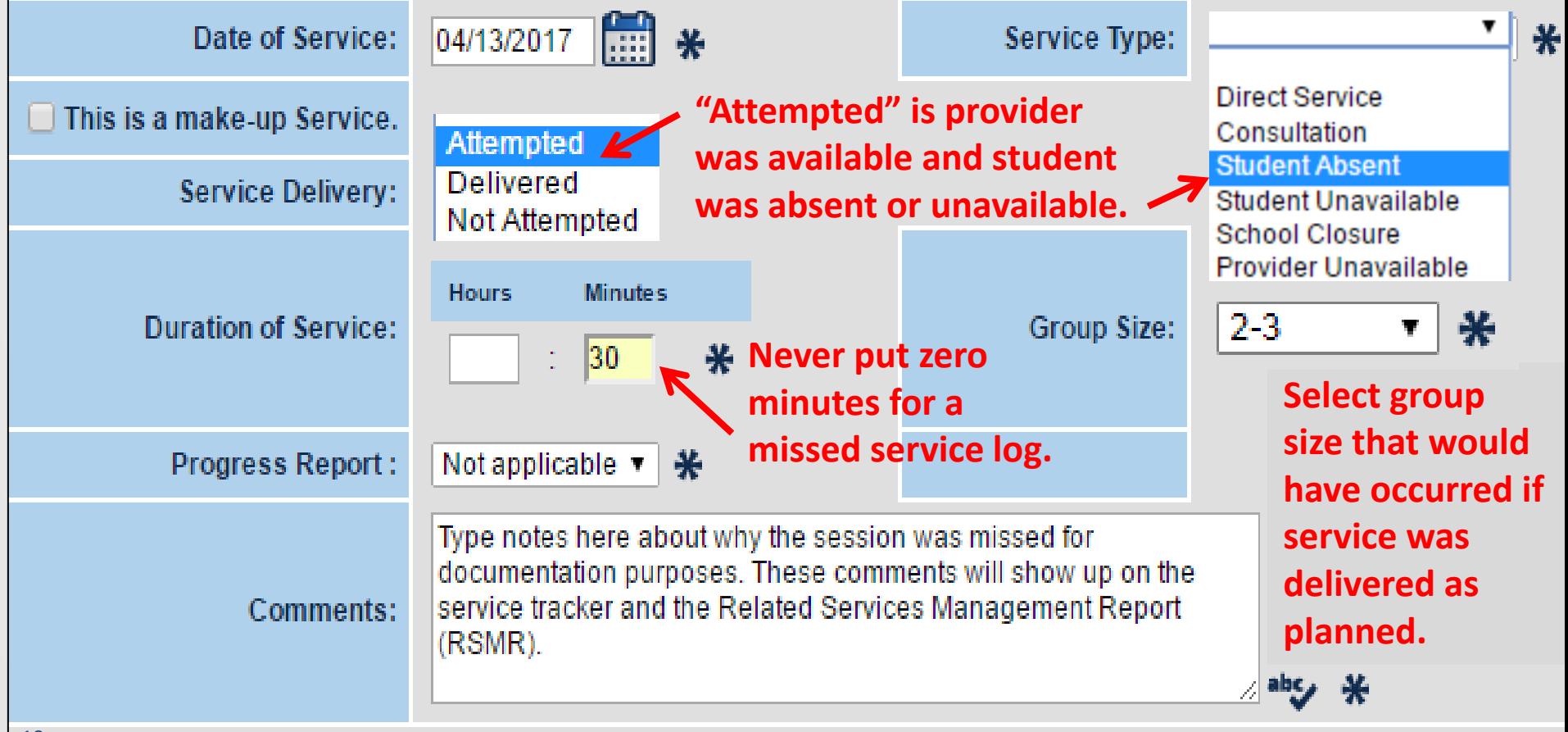

## Creating a Missed Service Log: Provider Absent

In this example, the **student was available,** but the **provider was absent. Never put zero minutes. Always log the minutes that were scheduled to happen.**

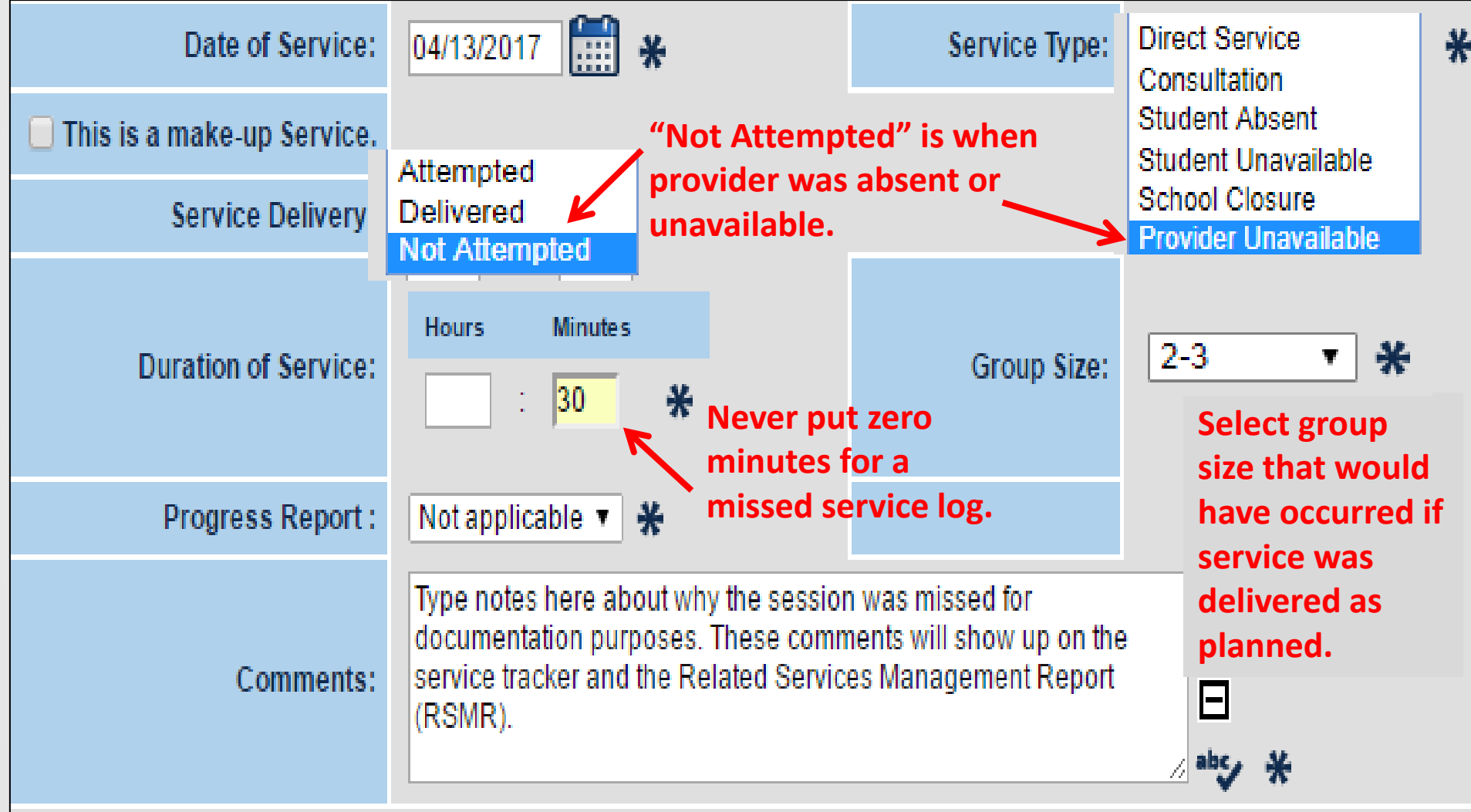

11

# Creating a Makeup Service Log

When a makeup session occurs, the provider must create a service log to document this makeup session.

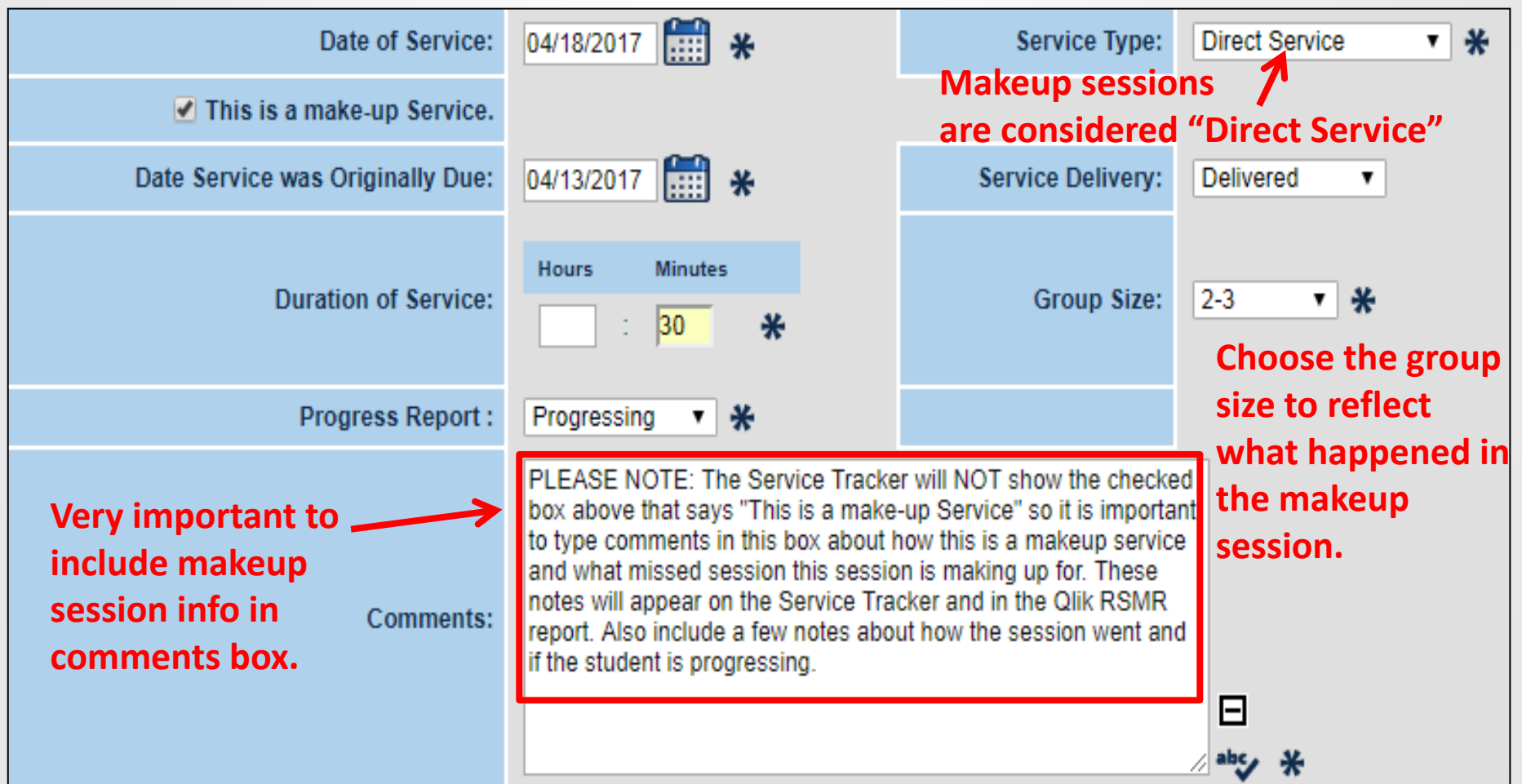

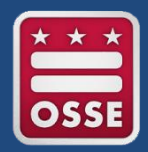

### Confirming a Service Log Entry

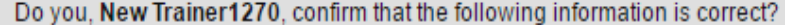

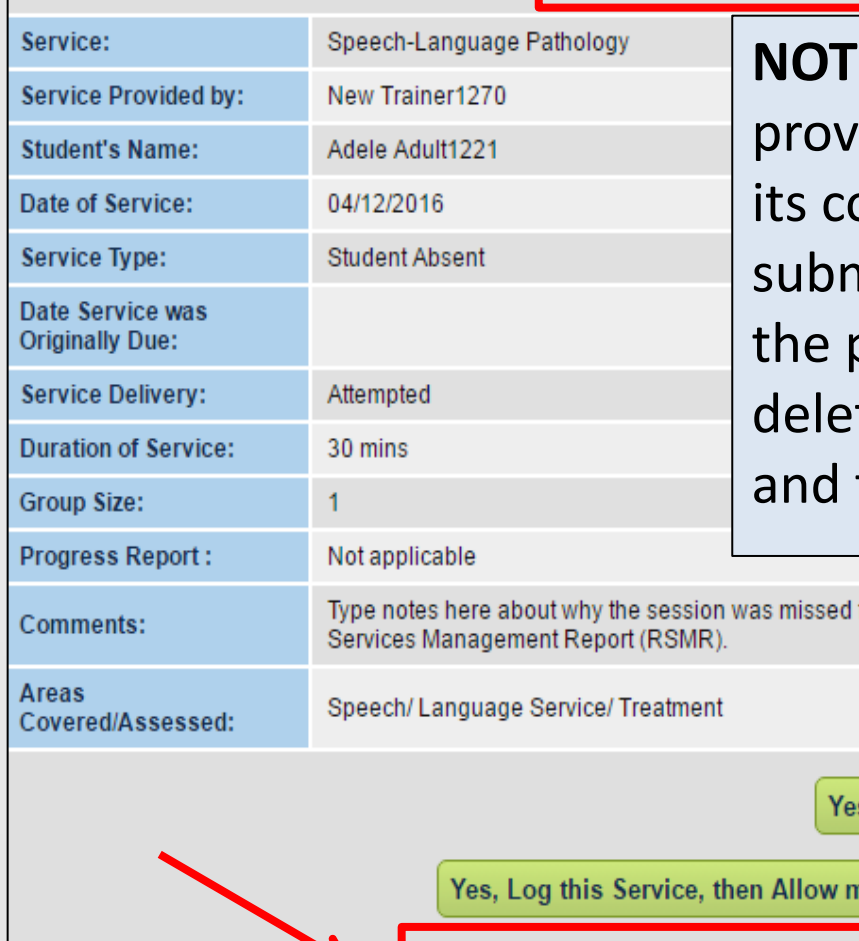

**E:** Once a service log is saved, the ider has one more chance to verify that ontents are correct, prior to final nission. If an incorrect log is submitted, the provider must ask the LEA SE POC to te the incorrect log as soon as possible, then create the correct log to replace it.

for documentation purposes. These comments will show up on the service tracker and the Related s, Log this Service ne to Log Another Instance for this Student/Service No, Allow me to Correct this Information (Please use this button to make corrections)

No, I Wish to Abort this Entry

## Review/Delete a Service Log

#### SEDS users can use the **"Smart Logbook"** to:

- Review all service logs created for a student.
- Request for a **incorrect service log** to be deleted.

**NOTE:** If you make this request, you will need to **notify the LEA Special Education POC that this request is pending in their account.**

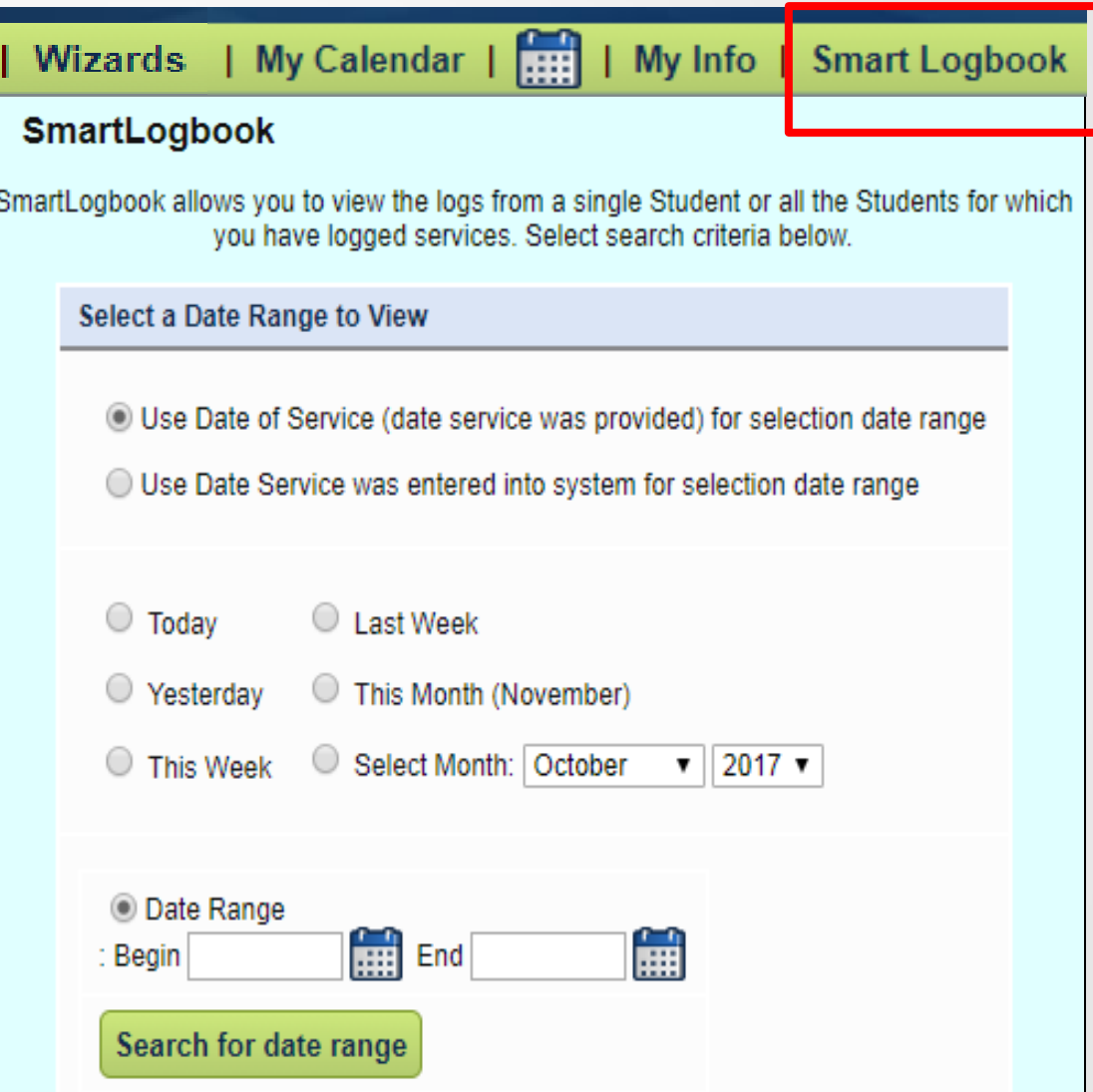

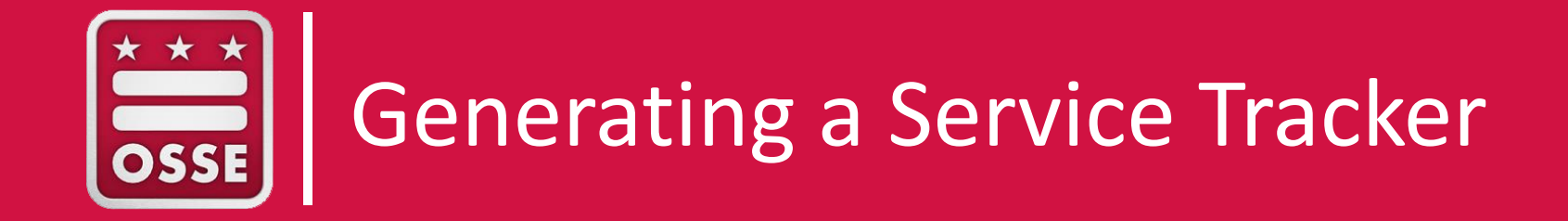

### Generating a Service Tracker

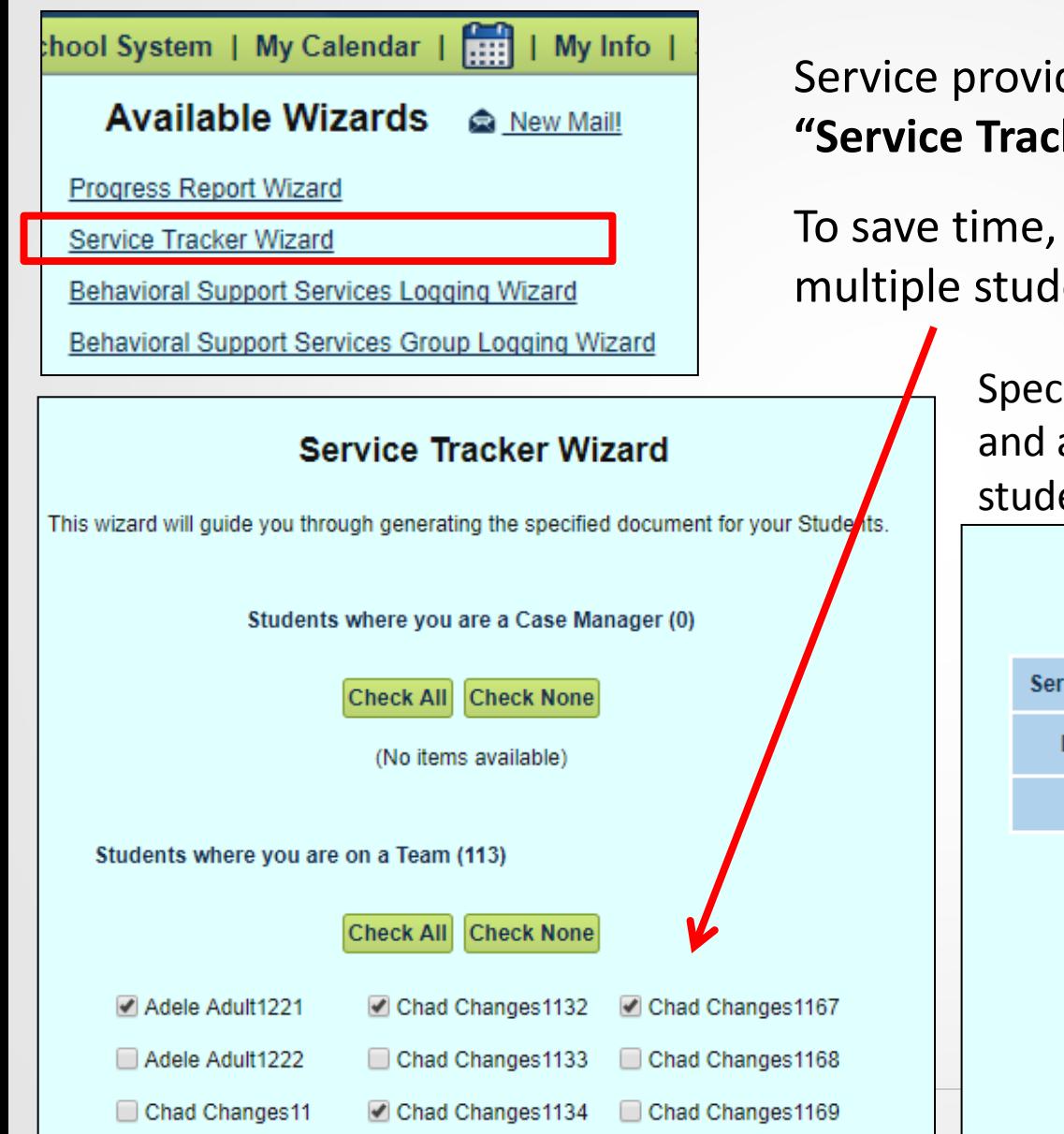

Service providers should have access to the **"Service Tracker Wizard"** in SEDS.

To save time, trackers can be generated for multiple students in one batch.

> Specify the service period, date range, and area of service delivery for each student.

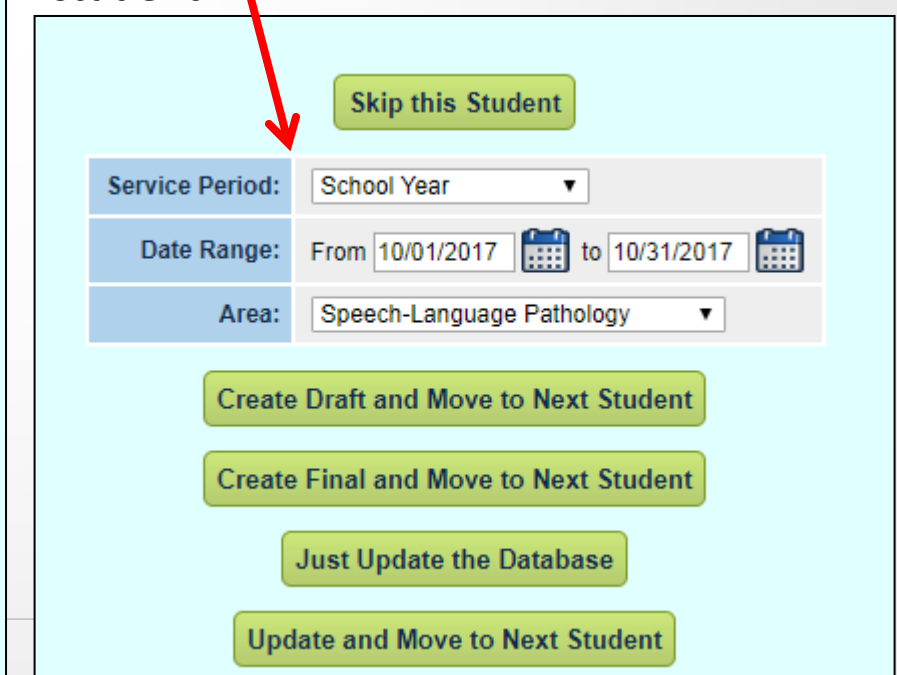

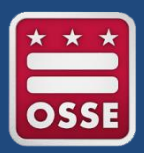

### Sample Service Tracker Document

This tracker shows two delivered service logs and one missed service log. These are the only logs that exist for this student for the date range selected when generating the service tracker.

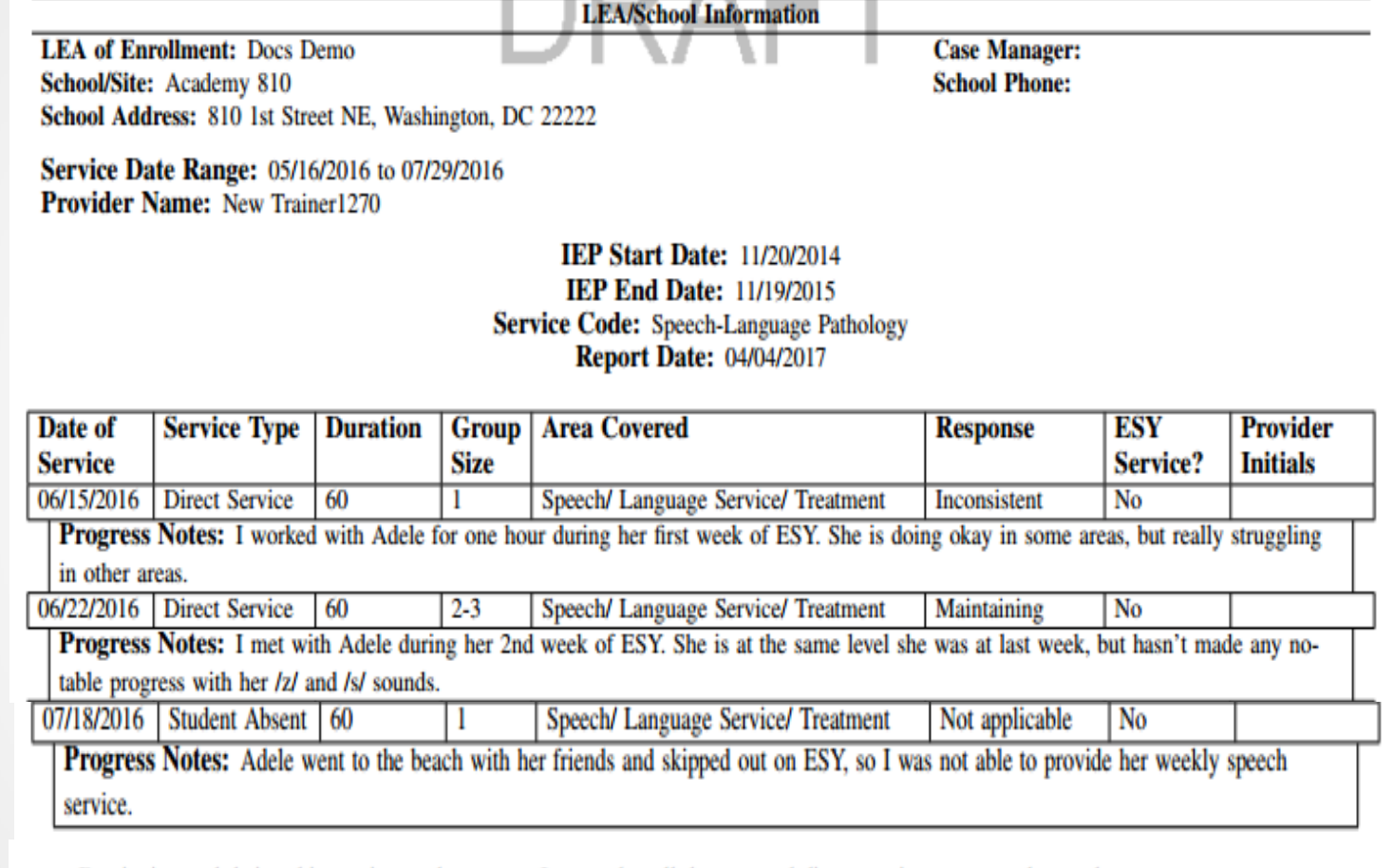

By signing and dating this service tracker report, I agree that all documented direct services are complete and accurate.

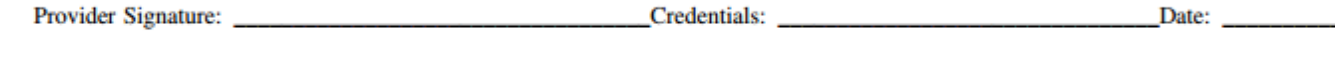

Date: Supervisor Signature:

# Service Tracker Requirements

**Frequency:** Service trackers must be generated **at least once a month** for each student for each related service area.

- LEAs can require more frequent service tracker generation, so ask your LEA Special Education POC about this requirement.
- **Signature:** OSSE does **not** require a physical signature (generating a PDF service tracker constitutes the "electronic signature" of the provider).
	- **Exception:** Interns and assistants must have trackers signed by fully licensed supervisor, then uploaded into SEDS.
	- LEAs can choose to require a physical signature by all providers.

**TIP:** Completed trackers will show up in a student's document tab.

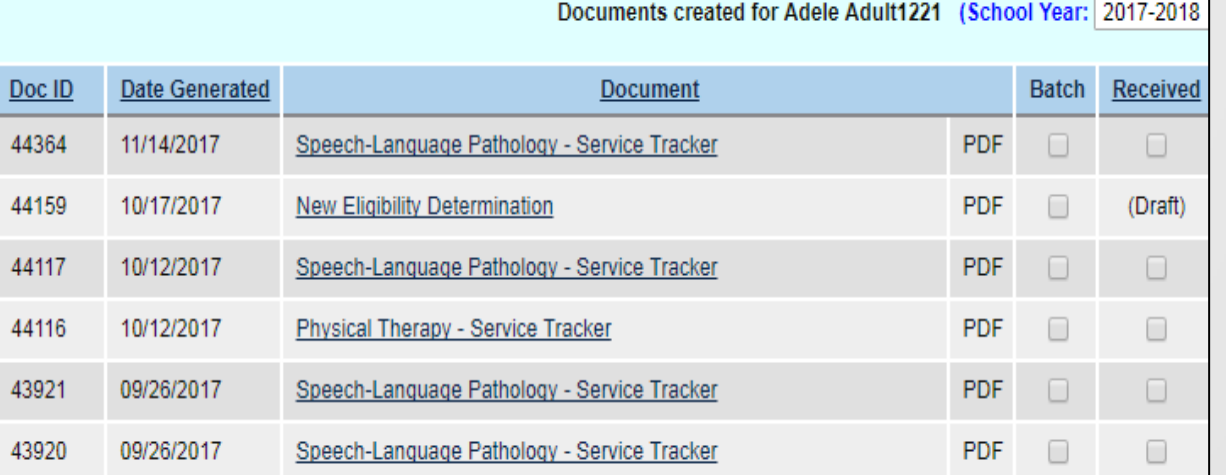

18

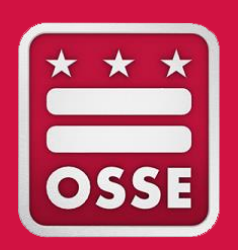

### How to Get Access to SEDS

Part I: Access for LEA staff

Part II: Access for Nonpublic staff

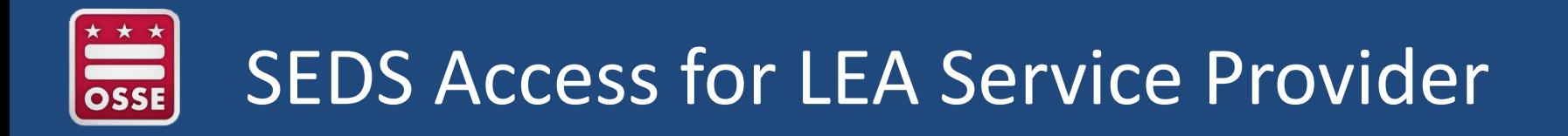

### **Steps for SEDS access for related service providers (RSPs) who work at the LEA:**

- 1. RSP should contact the LEA Special Education Point of Contact (LEA SE POC) to request access.
- 2. LEA SE POC will create a SEDS account using RSP's name and LEA email address.
- 3. LEA SE POC determines level of access within SEDS and can assist in setting up caseload (or can delegate this to the special education coordinator (SEC).
- 4. LEA SE POC provides SEDS training to the RSP to ensure RSP can correctly log services and follow LEA policies and procedures for using SEDS.

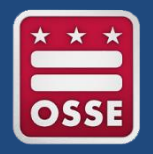

**SEDS access for nonpublic staff requires OSSE, the nonpublic, and LEAs to work together. Key players include:**

- **1. Nonpublic SEDS Point of Contact (NP SEDS POC):** Each nonpublic campus has a designated POC who is responsible for:
	- Coordinating SEDS access for nonpublic staff
	- Training nonpublic staff on how to use SEDS
- **2. LEA Special Education Point of Contact (LEA SE POC):** Each LEA has a designated POC who oversees SEDS access for any user who serves students from that LEA.
- **3. OSSE Help Desk Staff:** Only the NP SEDS POC and the LEA SE POC can communicate with the OSSE Help Desk by using the OSSE Support Tool.

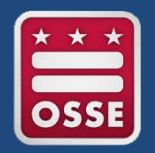

**Case Scenario:** Nonpublic program hires a new related service provider (RSP) who needs access to Student A and Student B, who are enrolled at two different LEAs in DC.

**STEP 1:** RSP needs a **SEDS aggregate account**, which allows RSP to access multiple LEAs' SEDS sites via one common login page.

- LEAs should **NEVER** create a SEDS account for a nonpublic staff.
- OSSE is responsible for creating nonpublic **SEDS aggregate accounts.**
- **Nonpublic SEDS POC** makes request in **OSSE Support Tool (OST),** and includes list of LEAs with students whom the RSP serves.

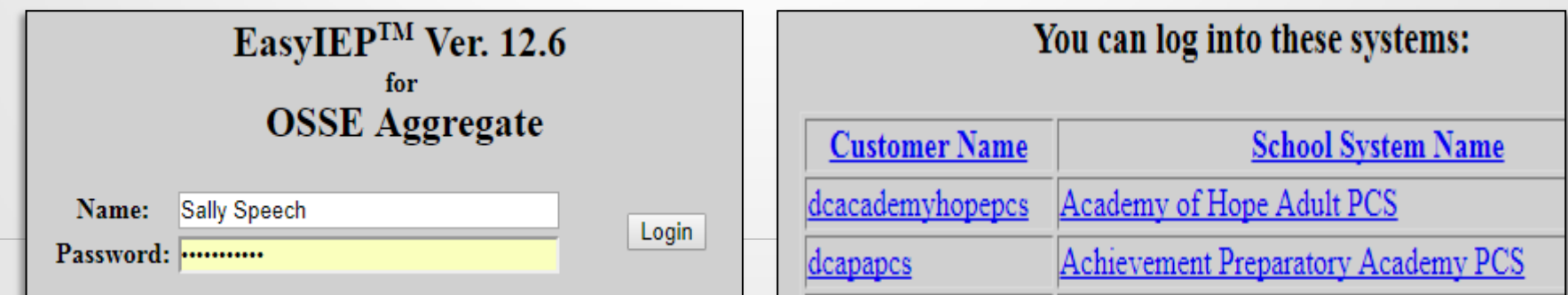

## Step 2: Get Access to Student Files

**STEP 2:** RSP now has a SEDS aggregate account, which includes access to LEAs' SEDS sites, but still cannot see her students in SEDS. **Each LEA SE POC** must update the RSP's user profile to include access to students who attend that nonpublic.

- **ONLY** the **LEA SE POC** for each LEA can grant access to student files for nonpublic staff. This is done by modifying the user profile to include **access to the nonpublic school campus.**
- **NP SEDS POCs** are responsible for **reaching out to each LEA SE POC** to make this request on behalf of nonpublic staff.

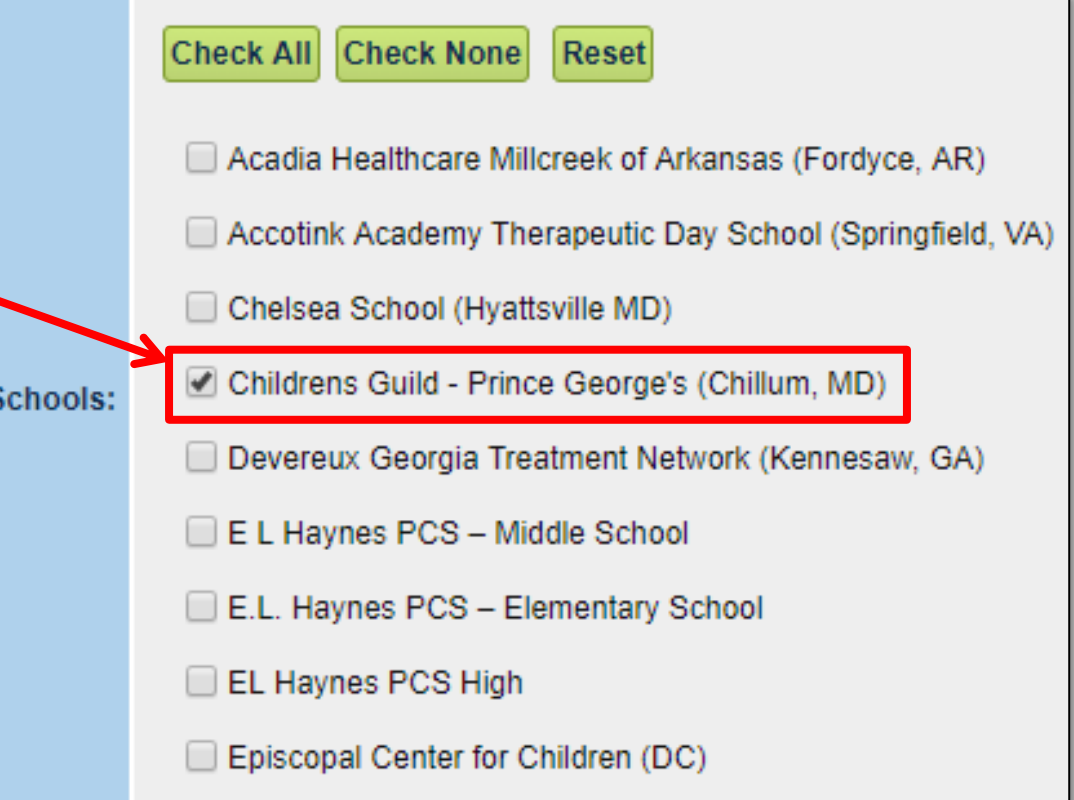

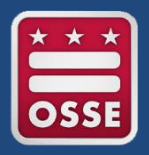

24

### Troubleshooting Nonpublic SEDS Access

**Scenario:** Nonpublic RSP still cannot see her students in SEDS, nor log services, even though she has a SEDS account. **The LEA SE POC and NP SEDS POC should work together** through these steps to troubleshoot.

**Step 1**: LEA SE POC asks registrar to double check Student Information System (SIS) to ensure the nonpublic is listed as the **student's attending school campus.**

**Step 2:** LEA SE POC updates the RSP's user profile to ensure the **nonpublic campus box** is checked under "Schools."

**Step 3:** LEA SE POC confirms and/or updates the **RSP's user type** (e.g., speech pathologist).

**Step 4:** LEA SE POC selects the appropriate **"Can Provide"**  designations.

**Step 5:** LEA SE POC **checks current IEPs** to ensure the correct related services are prescribed.

**Step 5:** Nonpublic SEDS POC, SEC, or LEA SE POC assigns students to the **RSP's caseload.**

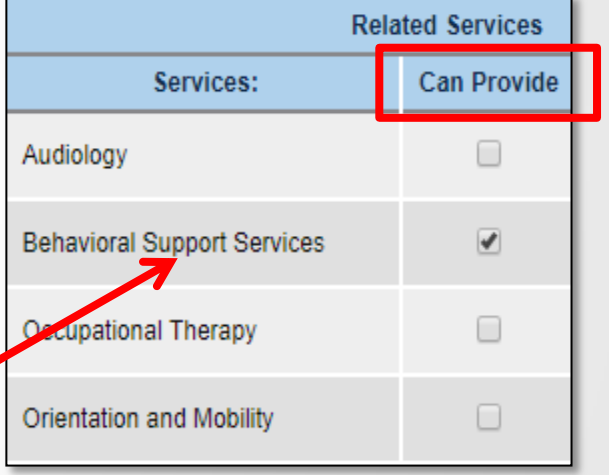

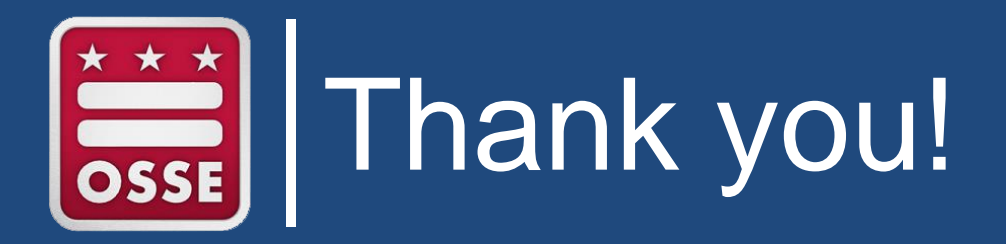

**Questions about SEDS EasyIEP:** 

Contact your LEA Special Education Point of Contact (LEA SE POC) or Nonpublic SEDS Point of Contact (NP SEDS POC)

 $\triangleright$  NOTE: If you are the LEA SE POC or NP SEDS POC, please contact OSSE using the OSSE Support Tool

**TOTE and transportation questions:**  DOT.data@dc.gov or TOTE Hotline (202) 576-5520

**Questions about nonpublic responsibilities and compliance:**  Dr. Edgar Stewart, Edgar.Stewart@dc.gov

**Special education policy questions:**  OSSE.DSEpolicy@dc.gov